# 

### AI-POWERED TAPE EMULATION

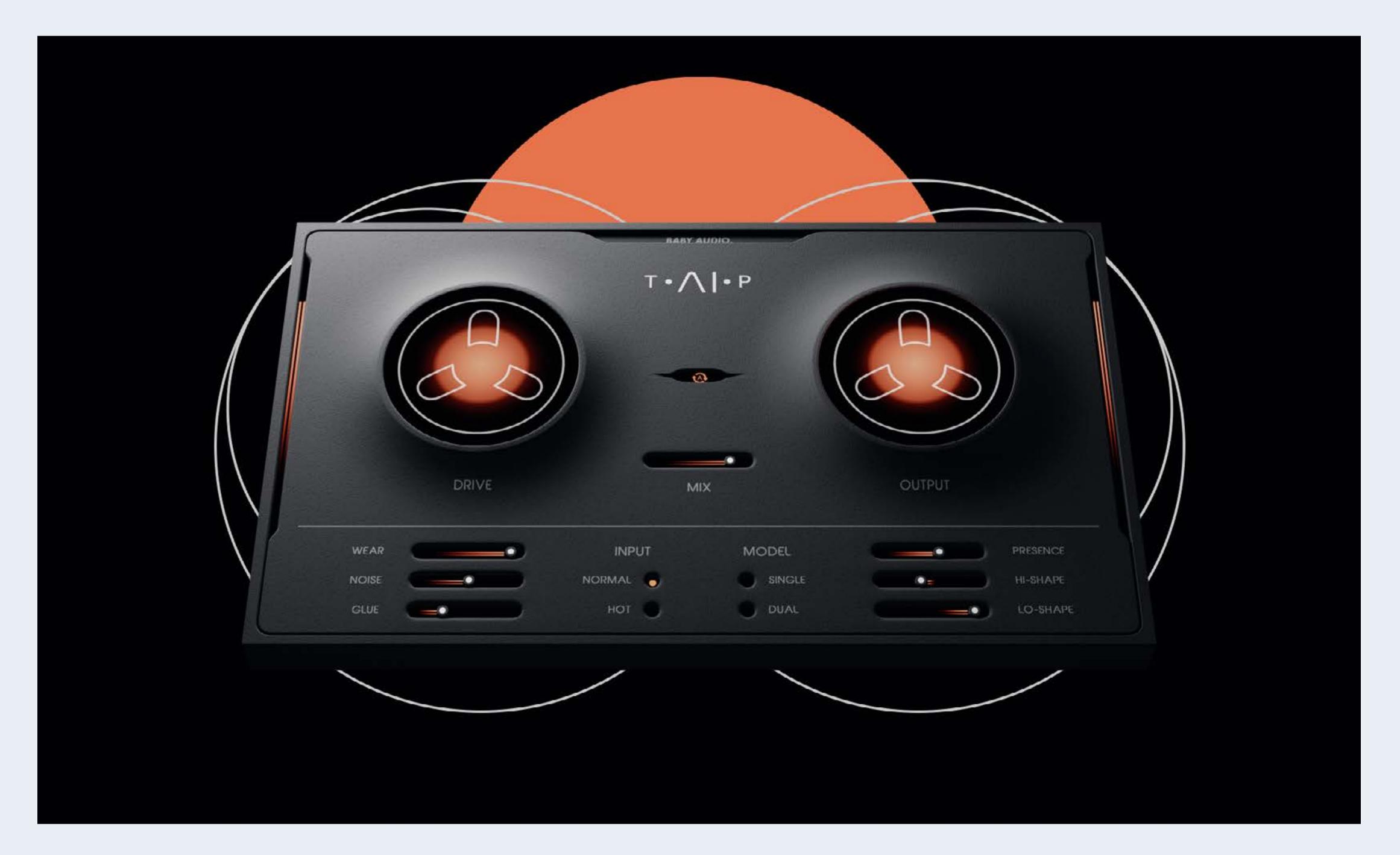

BABY AUDIO.

MANUAL

BABY AUDIO.

INTRODUCTION

#### MEET TAIP

Tape recordings have a musical quality that digital tracks often lack. TAIP brings you closer to that holy grail. It will add some authentic analog heat to your mixes, without the need to route any audio outside the box.

Tape plugins are not a new concept. However, our emulation method is. Instead of using traditional DSP, we've developed TAIP around an AI algorithm designed to decipher the invisible nuances of complex analog circuits.

The result is a unique, truly faithful, tape emulation – with some new features to accomodate a modern workflow. Use TAIP to add a touch of warmth and glue, or 'drive it like you hate it' as an alternative to your distortion plugins.

### HIGHLIGHTS

- \* Al-powered algorithm, giving you the true behavior of analog tape
- \* Flexible feature set, allowing you to create your own 'tape flavor' for any need
- \* Use TAIP to add heat and glue to drums, instruments, vocals and beyond
- \* Read more about our AI emulation approach on the next page

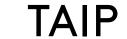

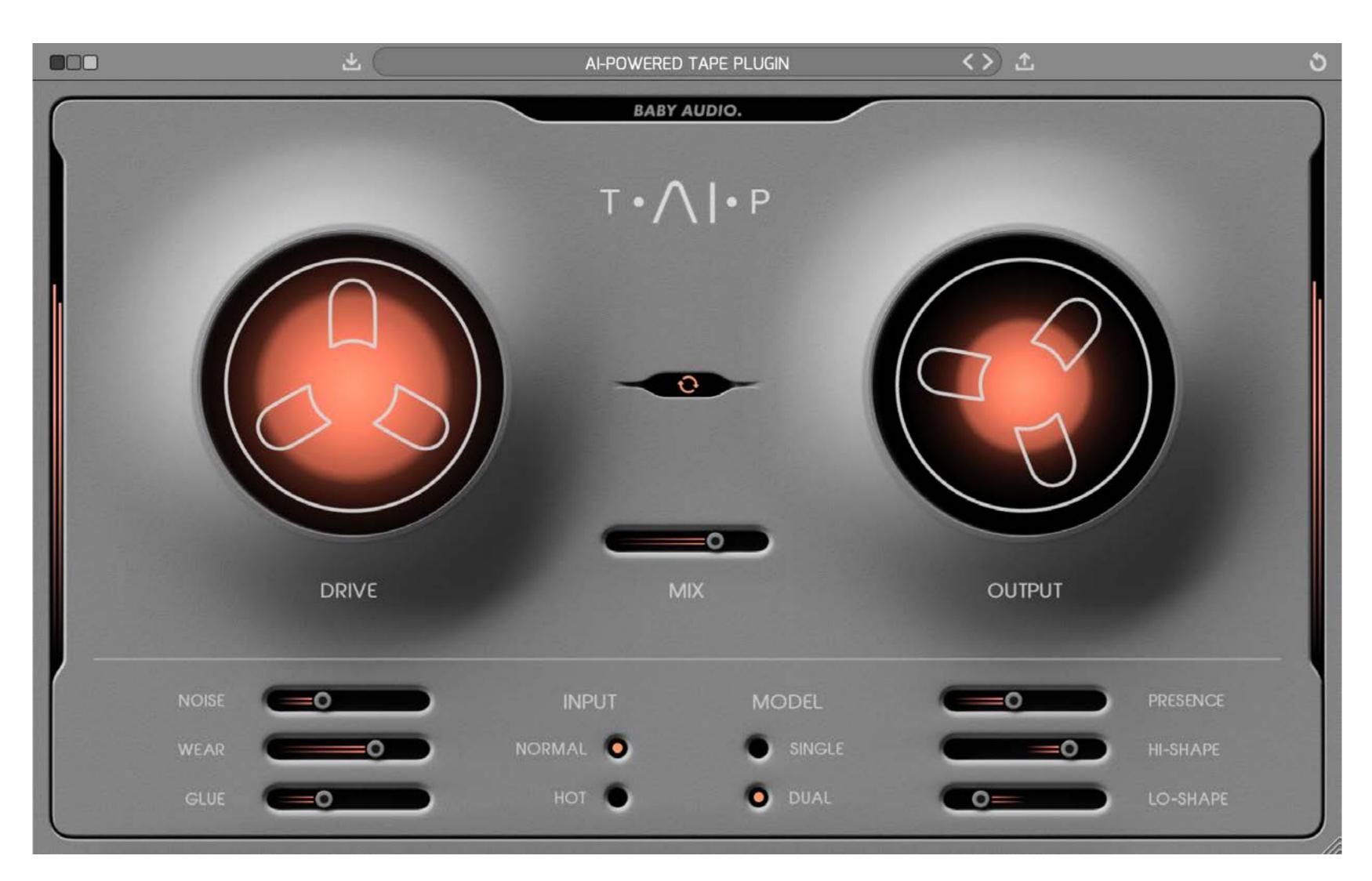

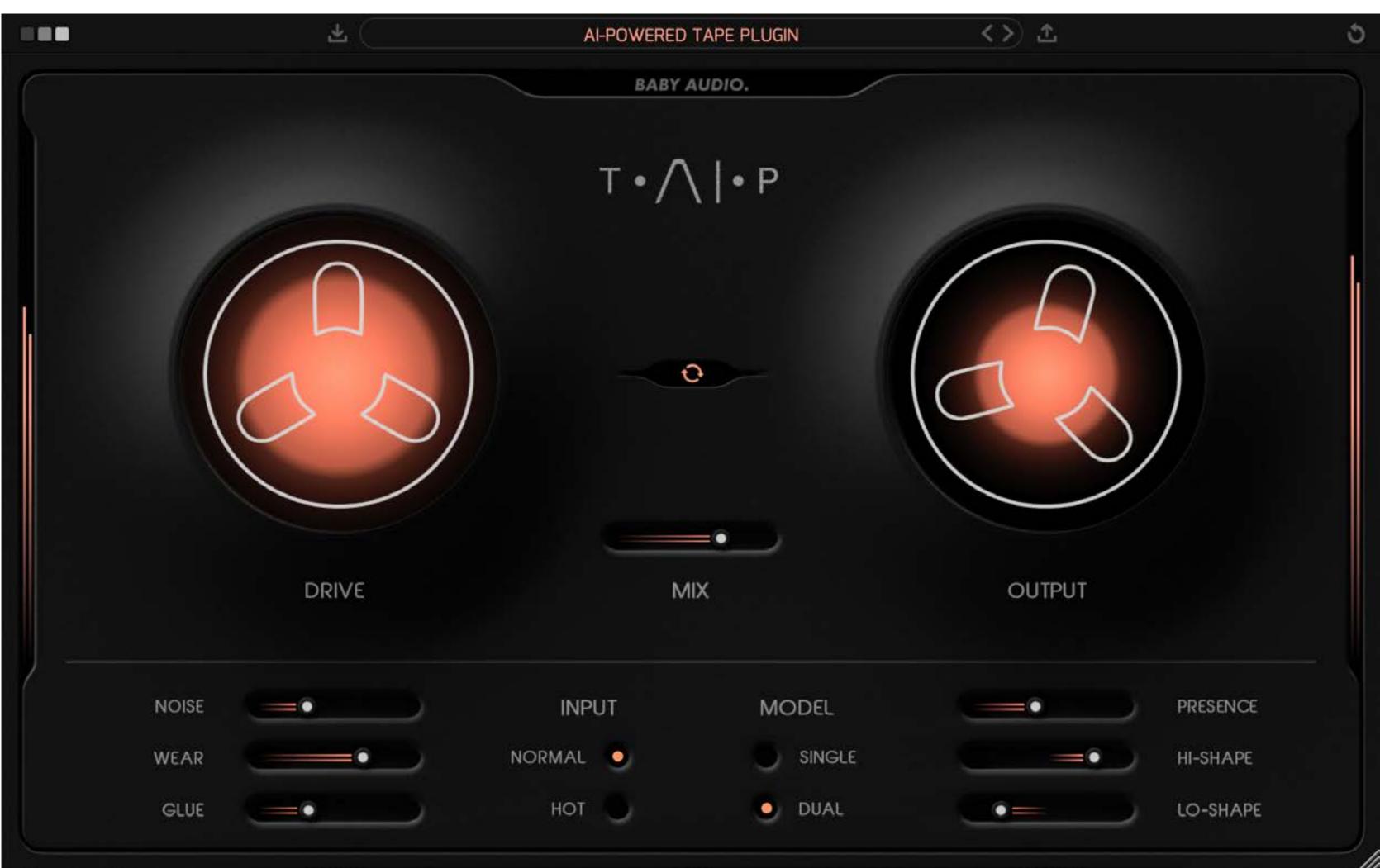

BABY AUDIO. IN USE MANUAL

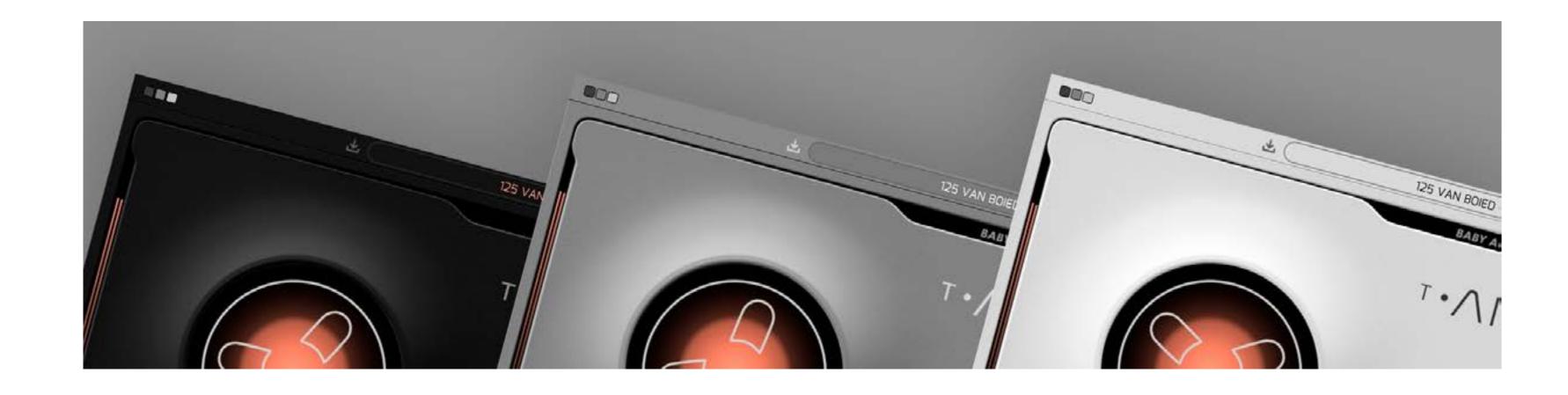

#### PUTTING THE 'AI' IN TAIP

'Al' is an overused - and often misused - term. But we believe it's the future of music technology. It just needs to be used genuinely and with a legitimate purpose.

For a hardware emulation project like TAIP, AI offers an alternative - and in our opinion more faithful - approach over the traditional DSP method. Where a normal DSP emulation would entail 'guesstimating' the effect of various analog components and their mutual dependencies, we can use AI/neural networks to accurately decipher the sonic qualities that make a tape machine sound and behave in the way it does. This happens by feeding an algorithm various training data of dry vs. processed audio and working with it to identify the exact characteristics that make up the difference. Once these differences have been learned by the AI, we can apply them to new audio.

This process may sound overly digital for a plugin that brings an analog sound. But the reality is that 'analog' and 'digital' are two fundamentally different domains, and to get a computer to behave (or sound!) in a certain way, it helps to think like it does. Re-creating an 'analog-style' signal path in DSP is thinking about the problem like a human. The Al approach helps us solve the problem like a machine would – for a more faithful emulation.

TAIP is our attempt at creating the ideal 'Tape Machine' for the DAW-era, combining a vintage sound with a modern feature set. Its parameters will let you customize the right tape flavor for almost any need.

#### FEATURES

- \* DRIVE: Traditionally, tape machines were designed to color the sound as little as possible.

  TAIP is not. You can use the DRIVE knob to add just as much color as you need from a subtle touch of heat to heavy distortion.
- \* MIX: Lets you run your tape in parallel. If WEAR is engaged, you can use MIX to get a classic 'tape flanging' effect. This is caused by the wow and flutter of WEAR running in parallel with the dry track when MIX is below 100.
- \* MODEL: While SINGLE is a regular tape emulation, DUAL creates a series of two tape emulations chained together under the hood, each applying half of the DRIVE value. This will add slightly more weight to your signal.
- \* LO-SHAPE/HI-SHAPE: These sliders let you saturate the low/high end more or less than the rest of the frequency spectrum. (Example: you want to warm up a drum buss without adding too much distortion to the low frequencies).
- \* GLUE: Tape machines are known to introduce a pleasing compression-like effect due to their low dynamic range. TAIP lets you add this effect or even exaggerate it. Use GLUE for subtle cohesion or as an actual compressor.
- \* NOISE: Lets you add tape noise to taste or avoid it altogether.
- \* WEAR: Combines wow, flutter and an altered frequency response curve to emulate a malfunctioning tape machine.
- \* PRESENCE: Part of the tape warmth comes from an attenuated high-end. PRESENCE allows you to decide how much of that attenuation you want. It can bring back the sharpness and brightness that is sometimes lost on tape.
- \* INPUT: Choose between NORMAL or HOT (more distorted) input levels without affecting the output volume.
- \* AUTO GAIN: Allows you to add more DRIVE while keeping a consistent plugin output level.

BABY AUDIO.

PRESETS

**TAIP** 

#### PRESET CREATORS:

TAIP comes loaded with 135 presets created by BABY Audio and some friends of the house. We want to give a special thanks to all preset creators for their contribution.

Presets 001-018: Created by BABY Audio

Presets 019-021: Created by Mark Needham

Presets 022-028: Created by Eestbound

Presets 029-031: Created by Eric J Dubowsky

Presets 032-037: Created by Cesar Sogbe

Presets 038-041: Created by Neenah

Presets 042-048: Created by Maximilian Jaeger

Presets 049-050: Created by Preston Reid

Presets 051-054: Created by John Nathaniel

Presets 055-057: Created by Dacota G

Presets 058-062: Created by Richie Beretta

Preset 063: Created by Ah Kosmos

Presets 064-075: Created by Rob Kleiner

Presets 076-078: Created by Anthony Saffery

Presets 079-088: Created by Skyler Gibbons

Presets 089-091: Created by Sam Sherbin

Presets 092-098: Created by Zardonic

Presets 099-118: Created by Venush Theory

Presets 119-125: Created by Eryck Bry

Presets 126-129: Created by Van Boied

Presets 130-135: Created by CJ Beatz

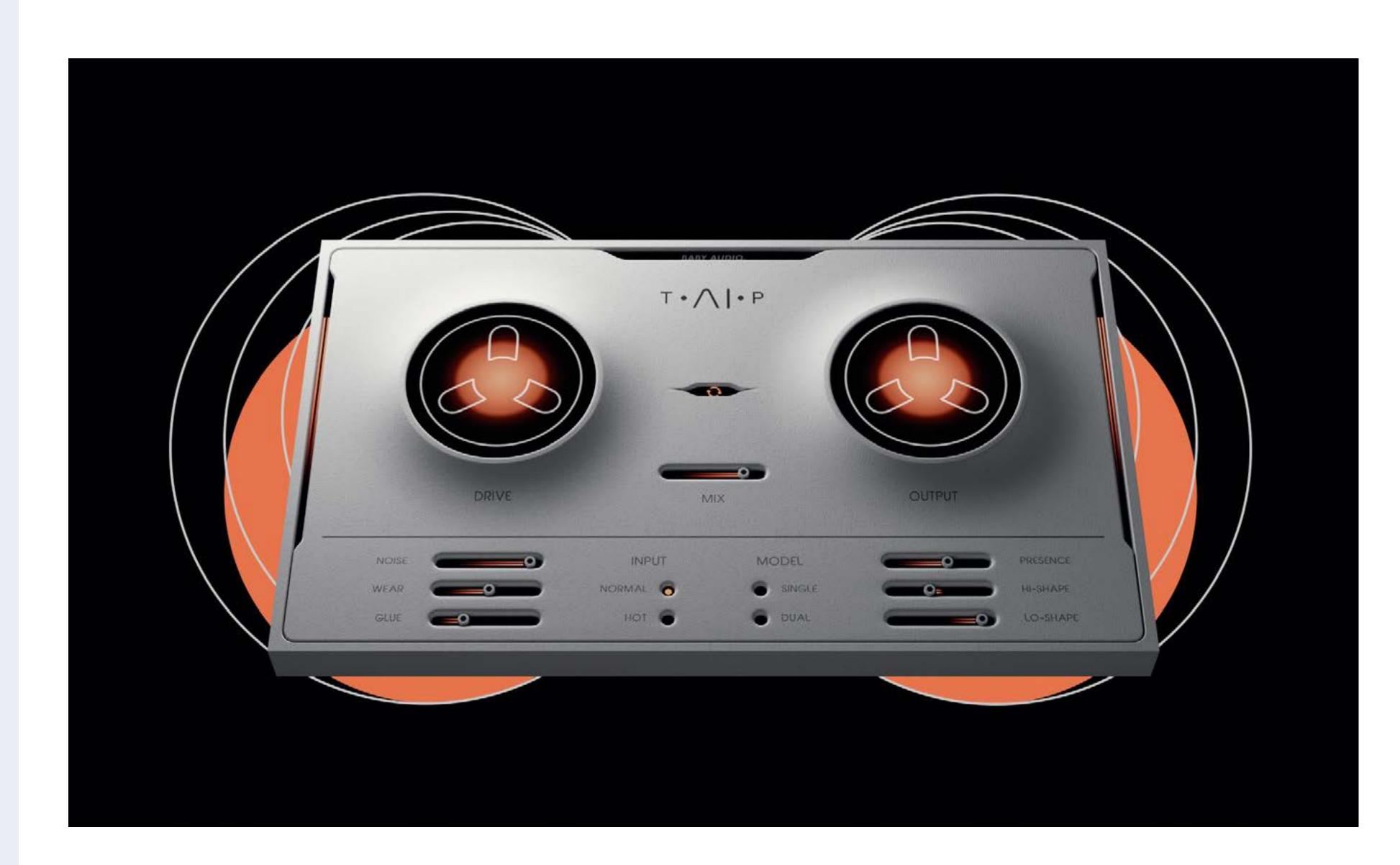

BABY AUDIO. INSTALLATION TAIP

#### COMPATIBILIY

Plugin formats: VST, VST3, AU, AAX.

Platforms supported: Mac OS 10.7 and up including Catalina, Big Sur and Native Mac M1 compatibility. PC Windows 7 and up.

DAWs supported: Ableton Live, Pro Tools, Logic Pro, FL Studio, Cubase, Nuendo, Reaper, Reason and any other major DAW software on the market.

#### INSTALLATION

A software download is supplied with your purchase, however you can always go to **babyaud.io/downloads** for the latest software updates.

After downloading, unzip the file and select either Mac or PC depending on your system. (Warning: don't run the PC file on a Mac and vice-versa).

- MAC: Double click on the PKG installer and follow the instructions
- PC/WINDOWS: Double click on the setup file and follow the instructions

#### **EULA**

Please read our End User License Agreement here: babyaud.io/eula

#### ACTIVATION

Activate your software by entering the serial key that was emailed to you when you bought the product. Serial keys are entered in the 'trial mode' open screen.

If you have any problems activating, please email support@babyaud.io

#### TRIAL VERSION

The Spaced Out trial version will output 5 seconds of silence every 60 seconds. To buy the full version, go to **babyaud.io** 

#### UNINSTALL LOCATIONS

#### MAC OS

AU:/Library/Audio/Plug-ins/Components/

VST:/Library/Audio/Plug-ins/VST/

VST3:/Library/Audio/Plug-ins/VST3/

AAX:/Library/Application Support/Avid/Audio/Plug-Ins/

#### WINDOWS

VST: The file will be in the custom path selected during installation

VST3: \Program Files\Common Files\VST3\

AAX: \Program Files\Common Files\Avid\Audio\Plug-Ins\

# BABY AUDIO.

## HAVE FUN USING TAIP!